## DOCSIS 3.0 Data Modem Installation Instructions

## Important Safety Instructions

#### Read these instructions before you begin

When using your equipment, basic safety precautions should always be followed to reduce the risk of fire, electric shock, and injury to persons, including the following:

- Read and follow all instructions.
- Keep these instructions.
- Heed all warnings.
- Only use attachments/accessories specified by the manufacturer.
- Do not use this product near water.
- Do not install near any heat sources.
- Clean only with a dry cloth.
- Do not block any ventilation openings.
- Use only with the cart, stand, tripod, bracket, or table specified by the manufacturer, or sold with the apparatus.
- Unplug this apparatus during lightning storms or when unused for long periods of time.
- Refer all servicing to qualified service personnel.
  Servicing is required when the apparatus has been damaged in any way, such as a power-supply cord or plug is damaged, liquid has been spilled or objects have fallen into the apparatus, the apparatus has been exposed to rain or moisture, does not operate normally, or has been dropped.
- Do not alter or disable the polarized or grounding type (three-pronged) plug.
- Protect the power cord from being walked on or pinched particularly at plugs, convenience receptacles, and the point where they exit from the apparatus.

This SMC Data Modem complies with applicable requirements for performance, construction, labeling, and information when used in accordance with the instructions below:

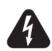

#### Warning: Risk of shock

Mains voltages inside this unit. No user serviceable parts inside. Refer service to qualified personnel only!

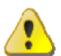

## CAUTION :Potential equipment damage Potential loss of service

Connection of the Data Modem to existing wiring should only be performed by a professional installer. Failure to do so may result in loss of service and/or permanent damage to the Data Modem.

- Do not use product near water (i.e. wet basement, bathtub, sink or near a swimming pool, etc.), to avoid risk of electrocution.
- Avoid using and/or connecting the equipment during an electrical storm, to avoid risk of electrocution.

- Do not locate the equipment within 6 feet (1.9m) of a flame or ignition source (i.e. heat registers, space heaters, fireplaces, etc.).
- Only use power supply and power cord included with the equipment.
- Equipment should be installed near the power outlet and should be easily accessible.
- The shield of the coaxial cable must be connected to earth (Grounded) at the entrance to the building in accordance with applicable national electrical installation codes. In the U.S., this is required by NFPA 70 (National Electrical Code) Article 820. In the European Union and in certain other countries, CATV installation equipment bonding requirements are specified in IEC 60728-11, Cable networks for television signals, sound signals and interactive service, Part 11: Safety. This equipment is intended to be installed in accordance with the requirements of IEC 60728-11 for safe operation.
- In areas of high surge events or poor grounding situations and areas prone to lightning strikes, additional surge protection may be required on the AC, RFM Ethernet and Phones lines.

#### Models

The SMC Data Modem comes in one version: D3CM1604.

## Package Contents

- 1 Data Modem
- 1 Power supply and AC power cord
- 1 CAT-5 Ethernet cable
- 1 These Installation Instructions

#### Installation Overview

- Connect the coaxial cable from the cable outlet to the Data Modem.
- 2. Connect your wired connections (Ethernet) to the rear panel as shown in the diagram below.

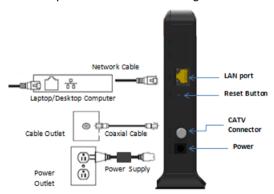

Connect the power cord to the Data Modem and to a wall power outlet.

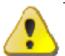

WARNING: Use only the supplied power cord! Using a different power cord may damage your unit and void the warranty.

4. Confirm the front panel POWER LED is ON.

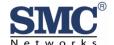

### **DOCSIS 3.0 Data Modem Installation Instructions**

- 5. Wait until the DS, US and ONLINE LED stop flashing and the ONLINE LED stays ON indicating that the device is online. If the ONLINE LED does not go ON in 5 minutes, contact your Internet Service Provider.
- (Optional): Log in to the D3CM1604 to configure additional device settings.
  - Open a Web browser page and type http://192.168.100.1 in the address bar.
  - At the Login screen, enter the following login information:

username: admin password: password

NOTE: Username and password are case sensitive.

## Wall-Mounting the Data Modem

You can mount the Data Modem on a wall by hanging the unit along its width using the two wall mount keyhole slots on the side of the unit.

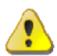

WARNING: Wall-mount the Data Modem to concrete or plaster wallboard with anchor inserts. Before drilling holes, check the structure for potential damage to water, gas, or electric lines.

- Use 3.5 mm x 40-50 mm (#6 x 1.5 to 2 inches) pan head screws with a maximum screw head diameter of 6.5 mm (0.25 inches) to mount the Data Modem.
- Use a center punch to mark the location on the wall for each mounting screw. The screws must be oriented horizontal to each other and spaced at 101.6mm (4 inches) on center.
- 3. Drill holes to a depth and diameter appropriate for the size and type of hardware you have selected.
- Using a screwdriver, turn each screw until the head protrudes from the wall so that there is a distance of 12.5 mm (0.5 inches) between the wall and the underside of the screw head.
- Orient the Data Modem with the mounting keyholes above the mounting screws, and then slide the Data Modem down so it stops against the top of the keyhole opening.
- Reconnect the coaxial cable and Ethernet cables.
  Reconnect the power cord to the Data Modem and
  the electrical outlet.

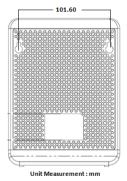

Drawing not to scale.

#### GPL / GNU License

This product includes software code developed by third parties, including software code subject to the GNU General Public License ("GPL") or GNU Lesser General Public License (LGPL"). As applicable, the terms of the GPL and LGPL, and information on obtaining access to the GPL code and LGPL used in this product, are available to you at <a href="http://gpl.smc.com/">http://gpl.smc.com/</a>. The GPL code and LGPL code used in this product is distributed WITHOUT ANY WARRANTY and is subject to the copyrights of one or more authors. For details, see the GPL Code and LGPL Code for this product and the terms of the GPL and LGPL.

## Compliance Statements

# **Federal Communication Commission Interference Statement**

This equipment has been tested and found to comply with the limits for a Class B digital device, pursuant to Part 15 of the FCC Rules. These limits are designed to provide reasonable protection against harmful interference in a residential installation. This equipment generates, uses and can radiate radio frequency energy and, if not installed and used in accordance with the instructions, may cause harmful interference to radio communications. However, there is no guarantee that interference will not occur in a particular installation.

If this equipment does cause harmful interference to radio or television reception, which can be determined by turning the equipment off and on, the user is encouraged to try to correct the interference by one of the following measures:

- Reorient or relocate the receiving antenna.
- Increase the separation between the equipment and receiver.
- Connect the equipment into an outlet on a circuit different from that to which the receiver is connected.
- Consult the dealer or an experienced radio/TV technician for help.

FCC Caution: Any changes or modifications not expressly approved by the party responsible for compliance could void the user's authority to operate this equipment.

This device complies with Part 15 of the FCC Rules. Operation is subject to the following two conditions:

- (1) this device may not cause harmful interference, and
- (2) this device must accept any interference received, including interference that may cause undesired operation.